## Anleitung zur Registrierung "Secure E-Mail"

Nach Betätigung des Links https://securemail.sparkasse.de/sparkasse-tauberfranken/ gelangen Sie auf die nachstehende Seite.

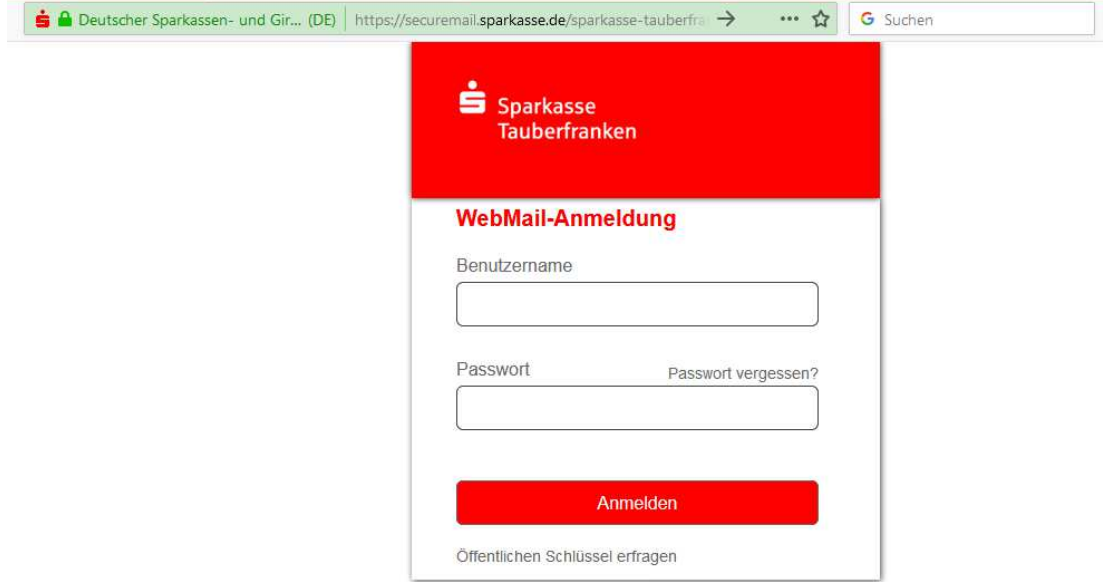

Hier geben Sie bitte als Benutzernamen Ihre E-Mail-Adresse ein und als Passwort das Ihnen von der Sparkasse Tauberfranken mitgeteilte Passwort ein und betätigen den Button "Anmelden".

Anschließend werden Sie gebeten, Ihren Vor- und Nachnamen (z.B.: Max Mustermann) sowie ein neues, nur Ihnen bekanntes Passwort zu hinterlegen. Das Passwort muss folgende Eigenschaften besitzen:

- mindestens 8-stellig
- bestehend aus Buchstaben und Zahlen<br>- darf den eigenen Namen nicht beinhalte
- darf den eigenen Namen nicht beinhalten

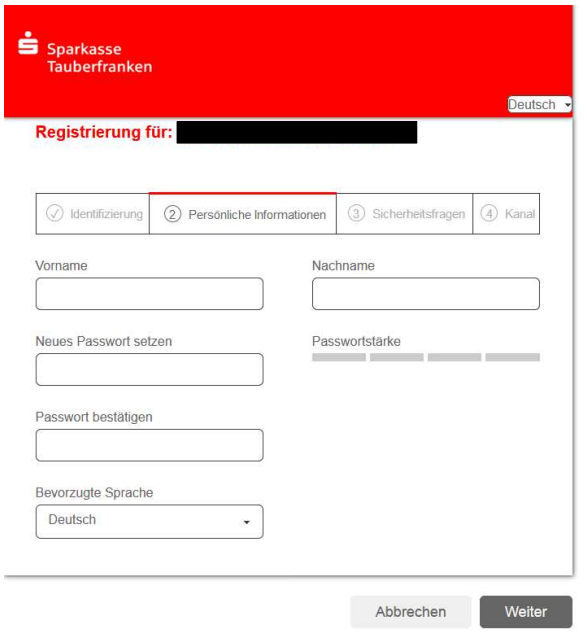

Anschließend müssen Sie die Sicherheitsfrage auswählen/beantworten.

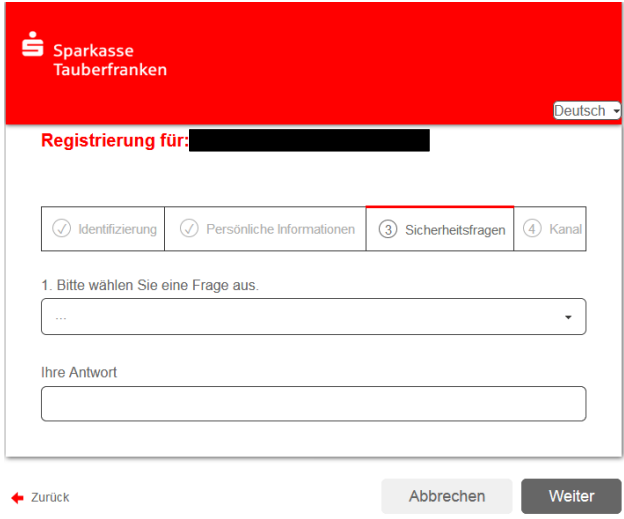

Zum Abschluss der Einrichtung können Sie aus mehreren Arten der sicheren Kommunikation für sensible Daten mit der Sparkasse auswählen.

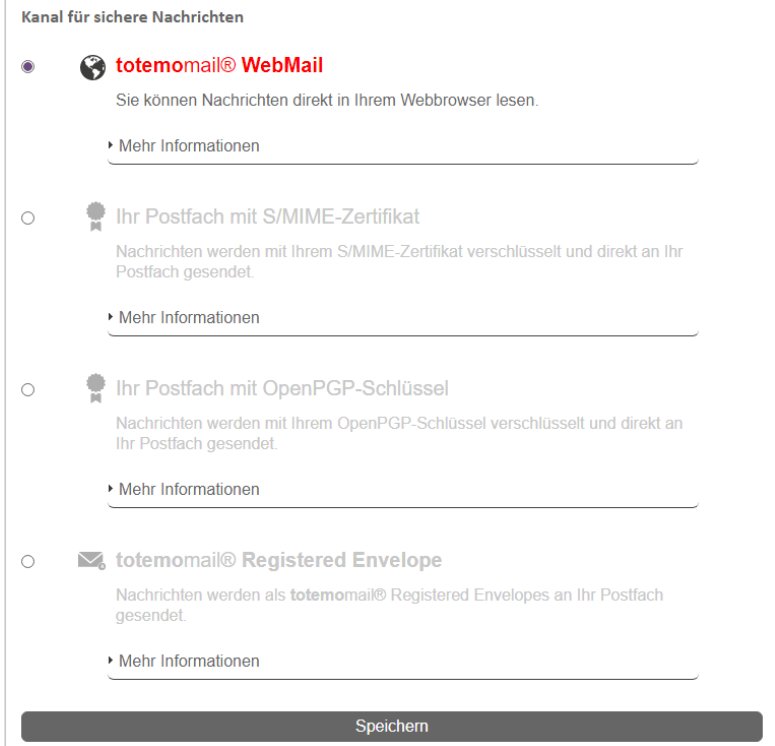

## totemomail WebMail:

Im WebMailer können Sie zukünftig Ihre E-Mails anschauen bzw. ausdrucken. Die Funktionsweise ist ähnlich den Ihnen bekannten Mailsystemen wie gmx.de oder web.de. Die verschlüsselte Kommunikation mit der Sparkasse erfolgt über den WebMailer.

## totemomail Registered Envelope (passwortgesicherte HTML-Datei):

Der externe Kommunikationspartner erhält in den Posteingang seines E-Mail-Systems die vom Mitarbeiter versendete E-Mail als "TRE"-Nachricht. Diese E-Mail (System-Benachrichtigung Envelope Message) enthält keine vertrauliche Information, diese befindet sich nur im passwortgeschützten HTML-Anhang.

Die vertrauliche Information ist als HTML-Anlage der E-Mail enthalten. Falls Probleme bei der weiteren Nutzung auftreten sollten, empfiehlt sich, die HTML-Datei nicht direkt aus der Mail

heraus zu öffnen, sondern auf dem System zu speichern und die gespeicherte HTML-Datei mit dem Webbrowser zu öffnen.

## S/MIME-Zertifikat bzw. PGP-Verschlüsselung (nur bei Instituten/Firmen)

Bei der S/MIME- bzw. PGP-Verschlüsselung wird die am System der Sicheren E-Mail verschlüsselte Mail direkt in den E-Mail-Posteingang des externen Kommunikationspartners zugestellt. Die Entschlüsselung erfolgt hier automatisch durch das E-Mail-Programm. Voraussetzungen hierfür sind, dass die öffentlichen Schlüssel der beteiligten Kommunikationspartner im Vorfeld ausgetauscht, in den beteiligten Systemen korrekt hinterlegt und diesen das Vertrauen ausgesprochen ist.

Als Anhang stellen wir Ihnen noch 2 Bilder inklusive einer kurzen Beschreibung zur Verfügung.

Im linken Bereich kann über den Navigator die gewünschte Funktion ausgewählt werden. Hierbei stehen Ihnen folgende Funktionen zur Verfügung:

- Übersicht: Startmaske
- Neue Nachricht: zum Schreiben einer neuen E-Mail an die Sparkasse
- Posteingang: öffnet den Posteingang mit allen eingegangenen E-Mails der Sparkasse
- Gesendete Nachrichten: beinhaltet alle von Ihnen gesendeten Nachrichten
- Gelöschte Nachrichten: beinhaltet für einen Tag E-Mails, die Sie gelöscht haben<br>- Finstellungen: beinhaltet die benutzerbezogenen Einstellungen (Passwort o.ä.)
- Einstellungen: beinhaltet die benutzerbezogenen Einstellungen (Passwort o.ä.)

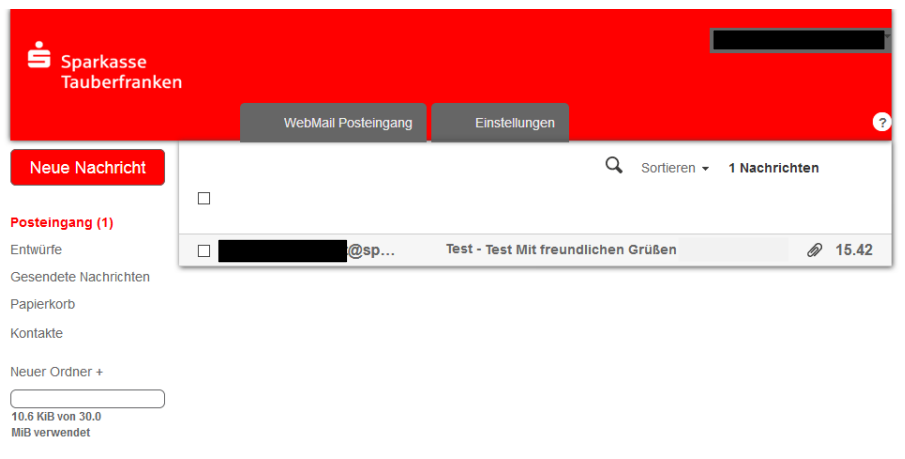

Über den Punkt "Neue Nachricht" können Sie Ihren Kundenberater eine neue, verschlüsselte Nachricht zukommen lassen.

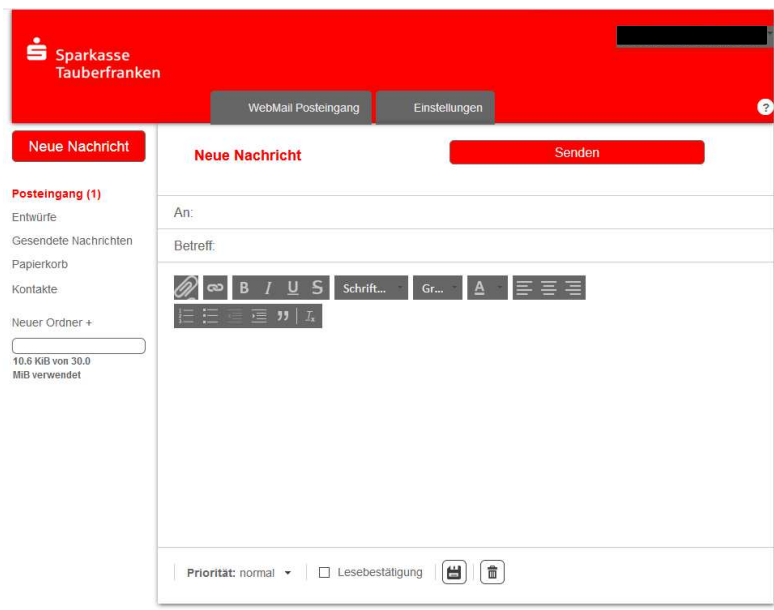

Sollten Sie weitere Fragen zu unserem WebMailer haben, steht Ihnen unser Service-Center gerne zur Verfügung.

Sie erreichen uns von Montag bis Freitag 08:00 -18:00 Uhr unter der Rufnummer 09341/84-0.

Ihre Sparkasse Tauberfranken